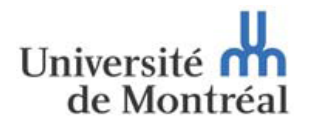

**Direction des finances**  Division trésorerie et gestion des risques

La Direction des finances - Trésorerie et gestion des risques vous propose une série de rappels et mises à jour concernant des consignes administratives. Le message cidessous concerne la gestion des risques et contrôles.

## **Formulaire de signataire autorisé**

Lorsque le [formulaire de demande d'accès](http://www.drh.umontreal.ca/documents/synchro/Formulaire_Acces_Synchro.pdf) à *Synchro-Finances* est rempli, le formulaire de signataire autorisé doit aussi l'être afin d'identifier les personnes habilitées à approuver les formulaires administratifs soumis à la Direction des Finances.

Les formulaires originaux pour les [Fonds sans restriction \(FSR\)](http://www.fin.umontreal.ca/documents/formulaires/f_signataire_autorise_ffsr.pdf) et [avec restriction \(FAR\)](http://www.fin.umontreal.ca/documents/formulaires/f_signataire_autorise_ffar.pdf) doivent être envoyés à la Division Trésorerie et gestion des risques.

### **Paiement à un fournisseur-formulaire Infopath**

Lors d'un paiement de facture non associée à un bon de commande (BC), il faut utiliser le [formulaire](https://www2.portail.umontreal.ca/WSFormulaire/formulaire/formulaires.html) *Infopath* approprié. Aussi, lors de la préparation du formulaire, il faut que :

- 1. le numéro complet de la facture soit inscrit, si disponible;
- 2. Les taxes inscrites doivent correspondre à 5% TPS et 9.975% TVQ du montant excluant les taxes;

3. Pour balancer les taxes, il peut être nécessaire d'insérer un 2e bloc d'imputation (voir exemple ici-bas);

4. Pour chaque facture additionnelle, un bloc d'imputation doit être inséré.

Dans cet exemple, on paie la somme de **48.64\$** au fournisseur *Librairie du coin* pour l'achat d'une revue (TPS et TVQ) et d'un livre (TPS seulement)

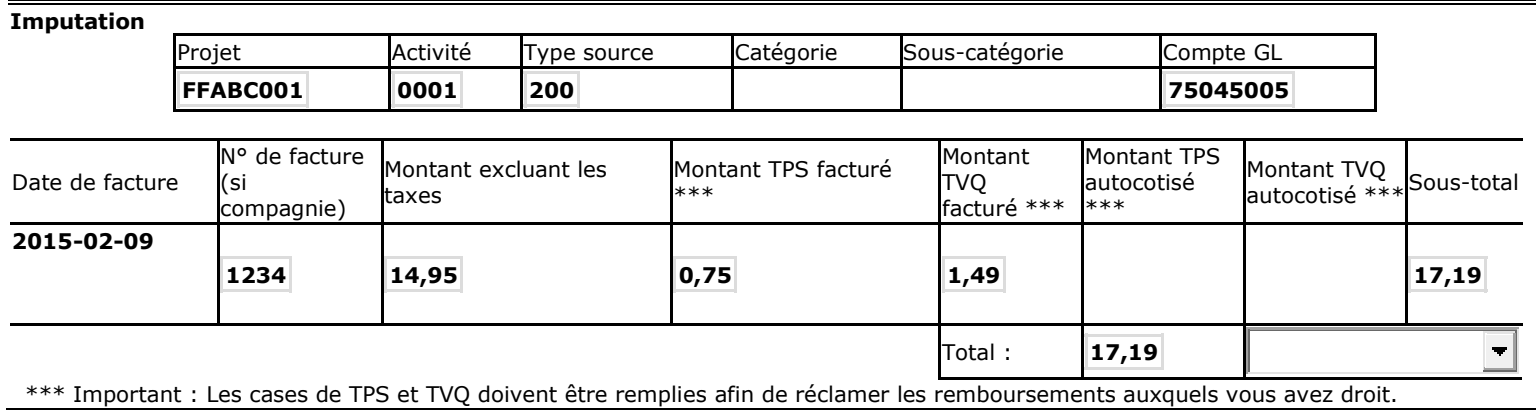

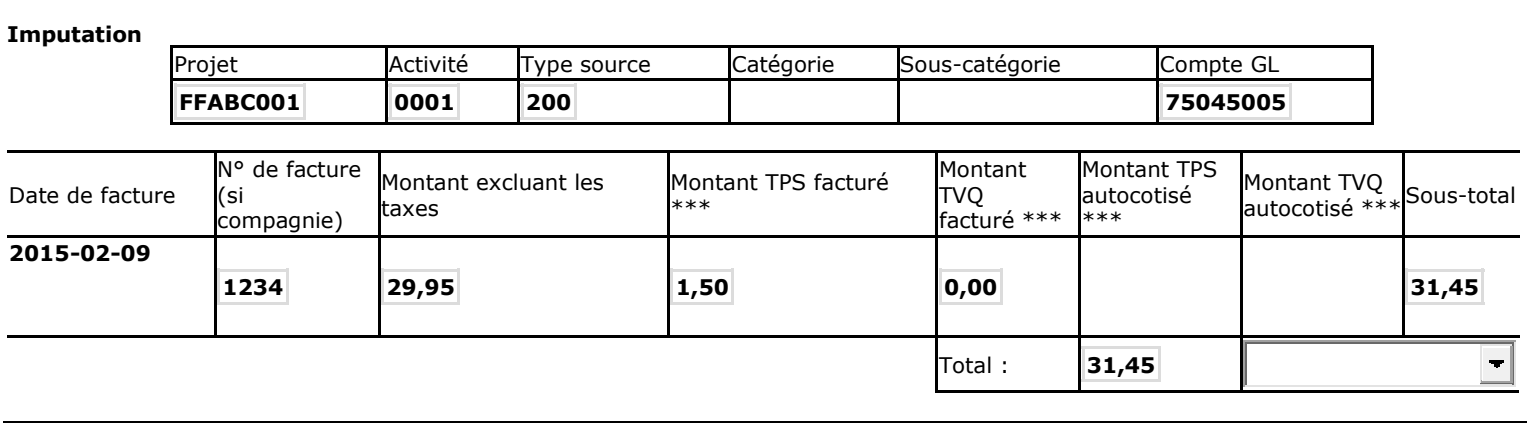

### **Remboursement de dépenses**

Vous devez saisir dans *Synchro* les remboursements de dépenses des employés actifs. Pour s'assurer que la personne visée par le remboursement de dépenses est un employé actif (incluant les étudiants qui sont aussi auxiliaires d'enseignement ou de recherche), il faut que le matricule de cet employé soit reconnu par le système *Synchro*. Pour valider si le matricule est actif, l'insérer à la case *fournisseur* dans *Um comptes dépenses*.

Si la personne visée par le remboursement n'est pas un employé actif à l'UdeM, il faut utiliser le formulaire Infopath approprié.Si au contraire, vous avez rempli un formulaire *Infopath* pour un employé actif, le formulaire vous sera retourné et vous devrez saisir la transaction dans le système *Synchro*.

Dans synchro, l'interrogation **UMCF\_CPT\_DEP\_EN\_ATTENTE** permet de visualiser l'ensemble des transactions *Um compte de dépenses* saisies par votre unité qui n'ont toujours pas été approuvées. Nous vous invitons à revoir ces transactions à l'occasion.

Dans le cadre d'une saisie Synchro *UM compte de dépenses*, la devise de paiement doit toujours être CAD. Aucun remboursement à un employé n'est fait dans une autre devise.

Si, lors de la saisie dans *Synchro* d'un *Remboursement de dépenses à un employé*, vous devez ajouter une case pour un 2e approbateur, veuillez-vous assurer qu'il s'agit de la personne souhaitée.

## **Avances en devises étrangères**

Toute demande d'avance en devise étrangère sera traitée par télévirement (transfert bancaire) :

- L'unité doit compléter le [formulaire d'avance](https://www2.portail.umontreal.ca/WSFormulaire/formulaire/formulaires.html) en y inscrivant la somme demandée dans la devise source (dollar us, euro, livre sterling, etc…);
- Le formulaire de virement bancaire doit être rempli et joint à la demande d'avance;
- La demande de virement bancaire sera effectuée par la Direction des finances et une copie de la confirmation sera envoyée à l'unité précisant le taux de change reçu;
- L'avance sera convertie en \$CA. selon le taux de change reçu et l'avance sera imputée au Projet /activité/type source /compte GL tel qu'inscrit au formulaire;
- Lors de la finalisation de l'avance, l'unité devra utilisée le taux de change confirmé par la Direction des finances et soumettre la finalisation en \$CA.
- Rappels
	- 1. Les comptes GL à utiliser pour une avance sont : 71598999, 72598999, 73098994(FAR), 73098999(FSR), 74598999;
	- 2. Dans la section Renseignements, veuillez indiquer le nom et no matricule du responsable administratif de l'unité;
	- 3. L'avance est temporaire. Le formulaire «Frais de voyage Frais de déplacement» doit être soumis dans les dix jours ouvrables qui suivent immédiatement le retour de voyage.

# **Compte GL**

Menu principal/Coûts projets/Projets/Gestion projets/UM Caractéristiques/*Visionner compte* est le chemin d'accès permettant d'obtenir la liste des comptes GL disponibles au projet Synchro identifié.

Deux (2) nouveaux comptes GL Frais de représentation et de réception ont été créés pour les projets *FICO* (frais indirects): 73020001 et 73020002.

L'imputation d'une dépense de formation ou de perfectionnement doit être imputée au compte GL 71500002 et non pas aux comptes GL 710xxxxx utilisés exclusivement par la DRH.

## **Programme de remboursement des dépenses professionnelles**

Trois (3) modes d'acheminement du formulaire de *[Déclaration de dépenses](http://www.drh.umontreal.ca/documents/bpe/depense_prof.pdf)  [professionnelles](http://www.drh.umontreal.ca/documents/bpe/depense_prof.pdf)* est possible :

- Saisie Synchro via *Um compte de dépenses*; formulaire *Déclaration de dépenses professionnelles* original rempli et copie de la saisie Synchro envoyés à la Direction des finances;
- Pour les unités décentralisées, saisie Synchro et approbation par l'unité. Les documents originaux sont conservés dans l'unité;
- Envoi à la Direction des finances du formulaire *Déclaration de dépenses professionnelles* original rempli et signé.

## **Transfert de fonds à l'extérieur de l'UdeM**

Le formulaire *[Transfert de fonds à l'extérieur de l'UdeM](https://www2.portail.umontreal.ca/WSFormulaire/formulaire/formulaires.html)* (FIN10) doit être utilisé exclusivement dans les cas de transferts de fonds à un centre hospitalier (incluant les CLSC), à un centre de recherche, à une institution d'enseignement, à une commission scolaire ou encore à un autre organisme lié à l'enseignement ou à la recherche, ceci à même un projet de recherche dans le cas du transfert d'une partie d'une subvention ou à même un budget de fonctionnement dans le cas d'ententes de formation des étudiants et de stages.

Dans le cas de projet CRNSG-hôpitaux, le formulaire utilisé est la *[Réquisition de](https://www2.portail.umontreal.ca/WSFormulaire/formulaire/formulaires.html)  [paiement](https://www2.portail.umontreal.ca/WSFormulaire/formulaire/formulaires.html)* (FIN07) et le compte GL relatif à la nature de la dépense doit être inscrit.

### **Autres rappels :**

- Il n'est plus requis d'inscrire « Ceci est le document original » sur tout document en format numérique.
- Toute transaction inférieure à 20\$ ne doit pas faire l'objet d'un remboursement.
	- Les modes de paiement à privilégier sont :
		- Petite caisse (achat inférieur < à 100\$);
		- Carte d'achats (dépenses admissibles < à 3 000\$)
		- Demande d'approvisionnement
- Les frais de représentation ne peuvent pas être payés via la Petite caisse.
- Dans le cadre d'un frais de voyage, une preuve de l'événement doit être jointe au formulaire de remboursement.
- Le formulaire pour **Pièce manquante** doit être utilisé de façon *exceptionnelle.*
- L'achat de certificat cadeau n'est pas permis.
- Les factures d'essence ne sont pas remboursables, à moins que la dépense soit reliée à la location d'une voiture. Dans ce cas, la facture de location (ou le no. de la DA pour location de voiture) sera fournie comme justificatif.
- Un déplacement comprenant un parcours total de 200 kilomètres ou plus, en trajet d'aller et de retour, devra être appuyé d'une pièce justificative d'utilisation d'un transport public ou de l'un des services suivants au lieu de destination ou au point le plus éloigné du parcours : repas, service de l'automobile (essence), stationnement ou autres preuves jugées valables.
- · Des preuves pour le taux [de devises étrangères](http://www.oanda.com/) et le [Km alloué](https://maps.google.com/) lors d'un déplacement doivent être fournies.
- Il est à noter que la transaction de télévirement (ou transfert bancaire) coûte 25\$ de frais administratifs facturables à votre projet. Les télévirements au Canada et aux Etats-Unis ne sont pas acceptés.
- Les frais liés au permis de travail (EIMT) au montant de 230\$ doivent être supportés par une facture ou un reçu de *Citoyenneté et Immigration Canada*. Si le nom du bénéficiaire du permis de travail n'est pas inscrit, veuillez l'indiquer sur le document.